## Guideline for **Online Application**

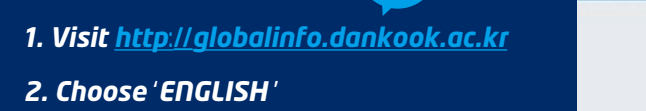

- *3. Create an email ID*
- *4. Select International Programs and login with your email ID*

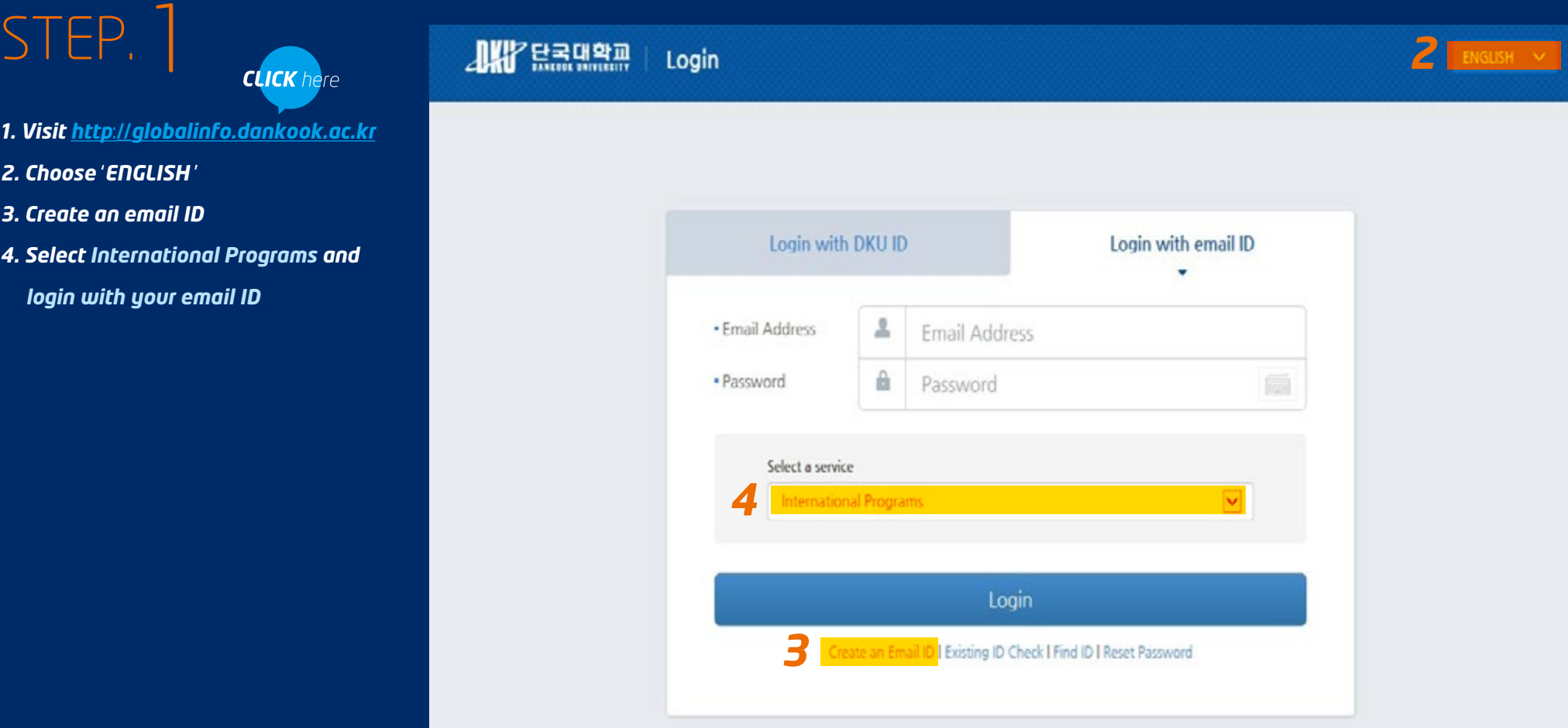

## Guideline for Online Application

# STEP. 2

*Please make sure to fill out both Personal Information and Application to complete your application.*

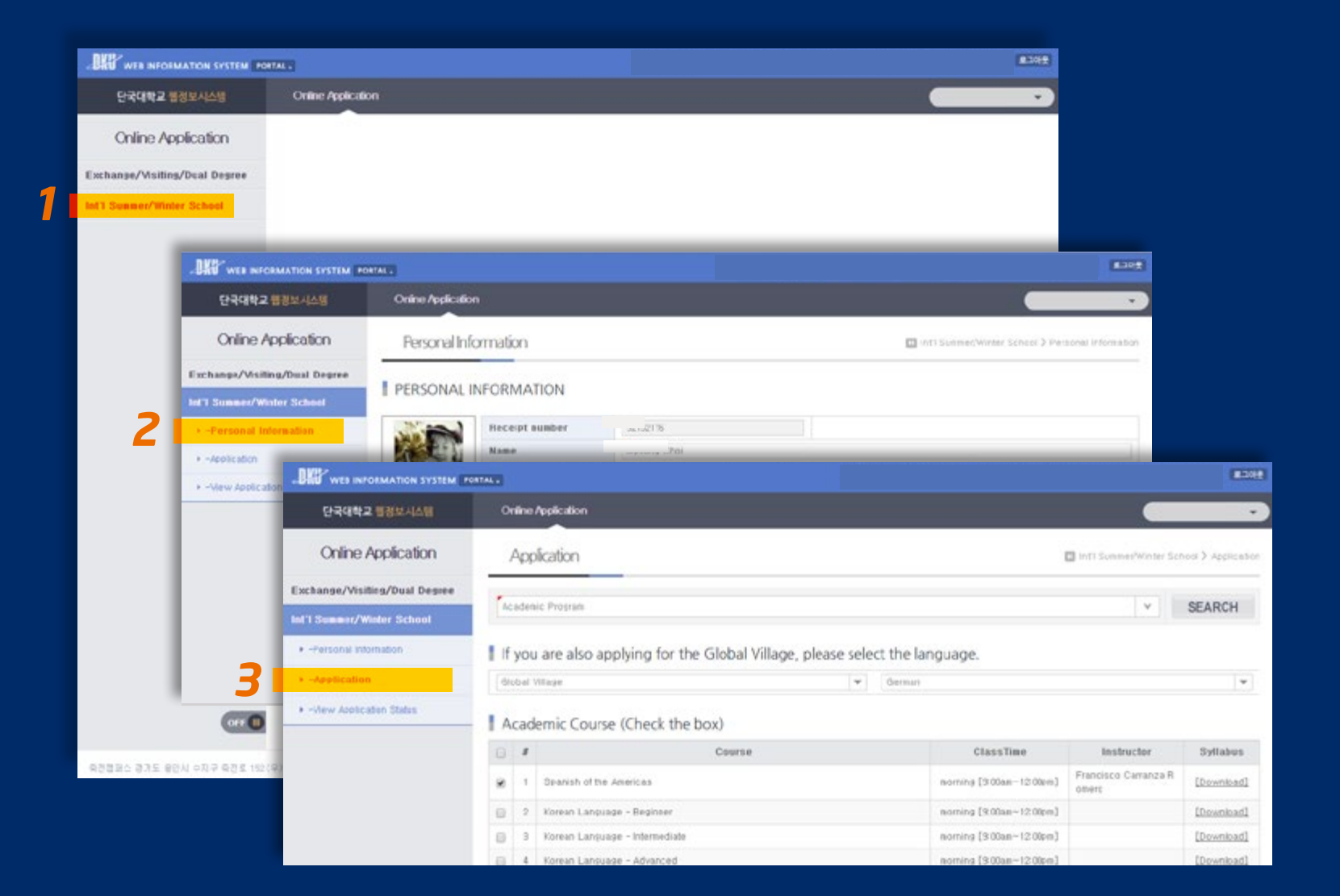

## Guideline for Online Application

단국대학)

Online.

Exchange/Visi Int'l Summer/ > -Personal Inf  $+$  -Application > -View Ap

## STEP. 3

*Once you are accepted to the program, you can check your application status and update your information at View Application Status page.* 

*Make sure to fill out your arrival information if you would like to request an airport pick-up.* 

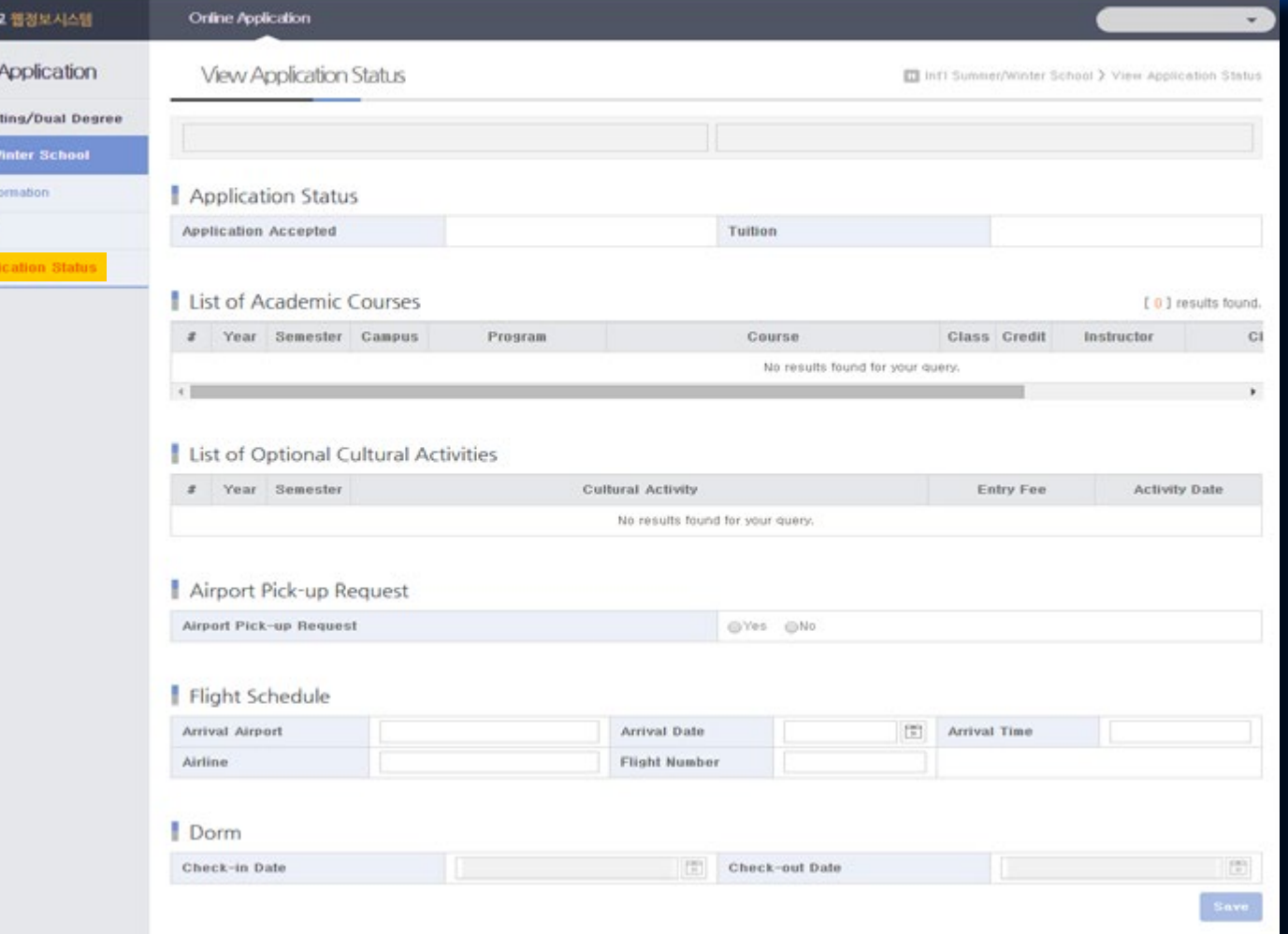